# **9.3 DM438**

## **9.3.1 Symbolisation commerciale**

| Référence              | <b>Description</b>                                                                                                   | <b>Illustration</b>                                                                                                    |
|------------------------|----------------------------------------------------------------------------------------------------|----------------------------------------------------------------------------------------------------|
| 7DM438.72              | Module mixte TOR B&R 2003, 8 entrées 24 VDC, 1 ms,<br>câblage récepteur/source, 8 sorties transistor 24 VDC,<br>0,5A |                                                                                                    |
| <b>Connexions DSUB</b> |                                                                                                    | $\begin{array}{l} \mathrm{INPUT} \\ 24 \, \mathrm{VDC} \\ 8 \, \mathrm{mA} \end{array}$<br><b>TAN RE</b><br>N#<br>OUTPUT<br><b>S#</b><br>OK<br>$\omega$<br><b>DM438</b> |

Tableau 178 : DM438 - Symbolisation commerciale

## **9.3.2 Caractéristiques techniques**

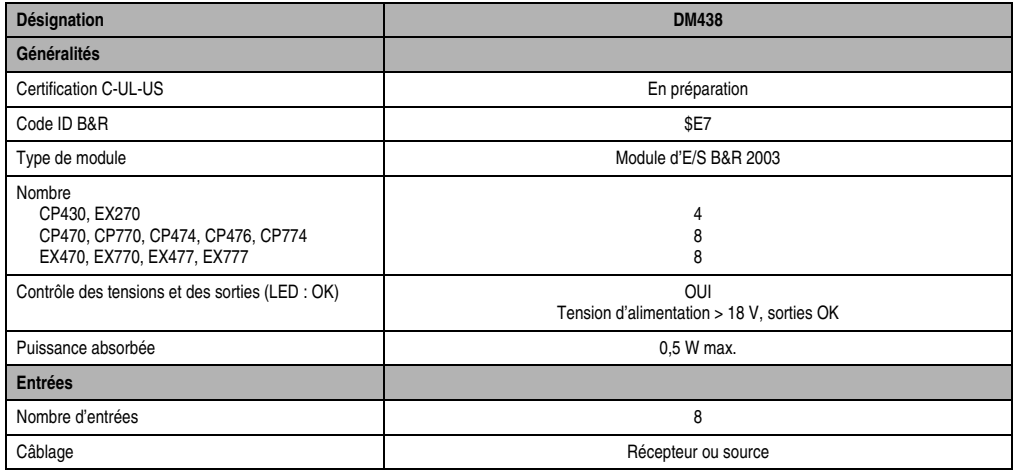

Tableau 179 : DM438 - Caractéristiques techniques

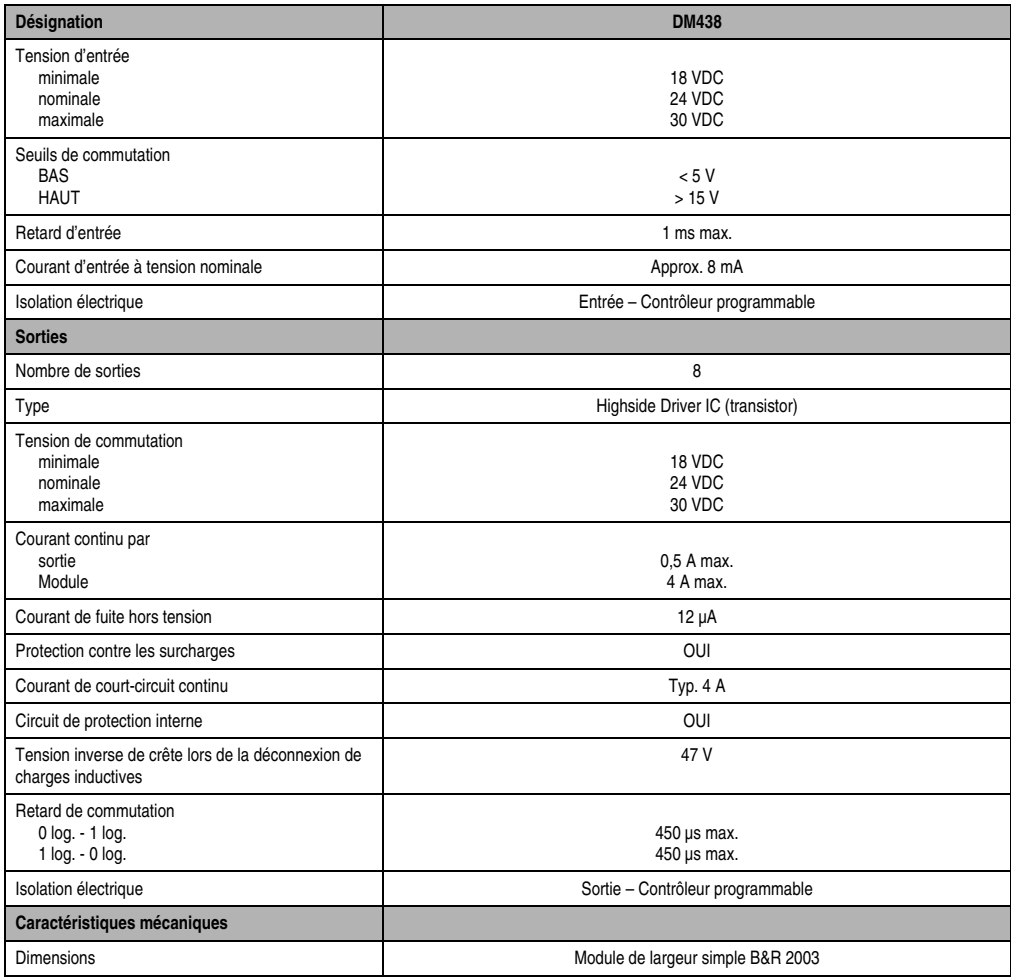

Tableau 179 : DM438 - Caractéristiques techniques (Suite)

# **9.3.3 LED d'état**

Les LED d'état vertes/oranges 1 - 8 indiquent l'état logique de l'entrée/sortie correspondante. La LED OK (orange) indique la présence de tension d'alimentation pour les entrées et les sorties. La LED s'allume à partir d'une tension d'alimentation d'environ 18 VDC.

## **9.3.4 Schéma des entrées**

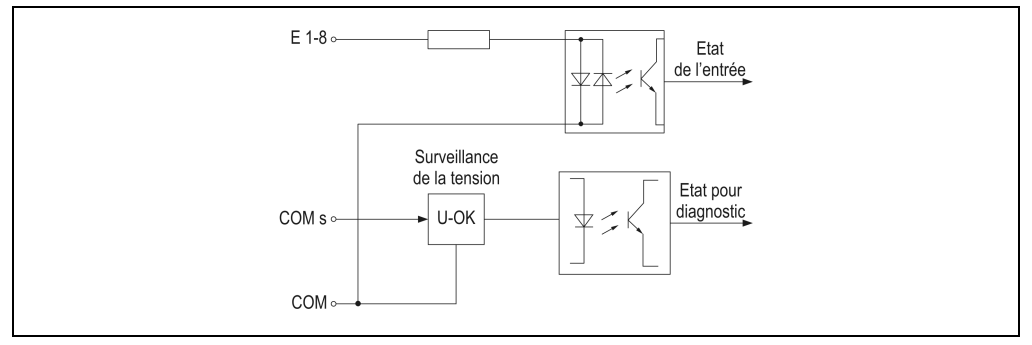

Figure 118 : DM438 - Schéma des entrées

# **9.3.5 Schéma des sorties**

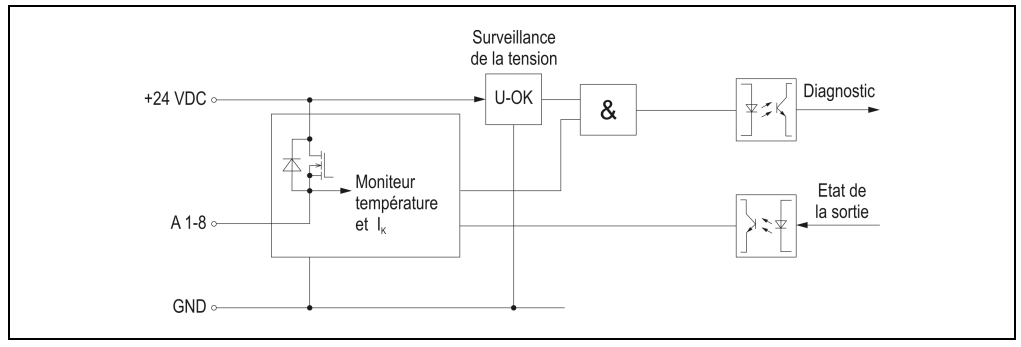

Figure 119 : DM438 - Schéma des sorties

## **9.3.6 Etiquette de légende insérable**

Une étiquette de légende peut être glissée dans la face avant du module. Au verso de cette étiquette figure une représentation du câblage de ce module. Au recto, il est possible de faire des inscriptions permettant de repérer les entrées et les sorties.

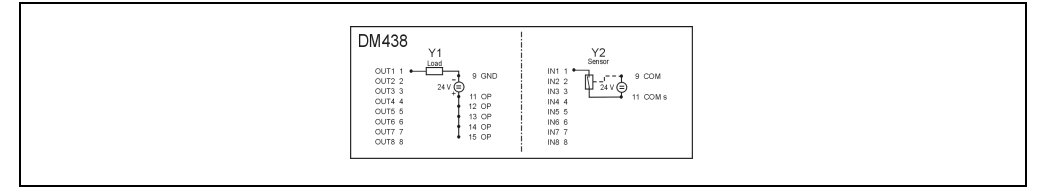

Figure 120 : DM438 - Etiquettes de légende insérable

# **9.3.7 Brochage du connecteur - Sorties (Y1)**

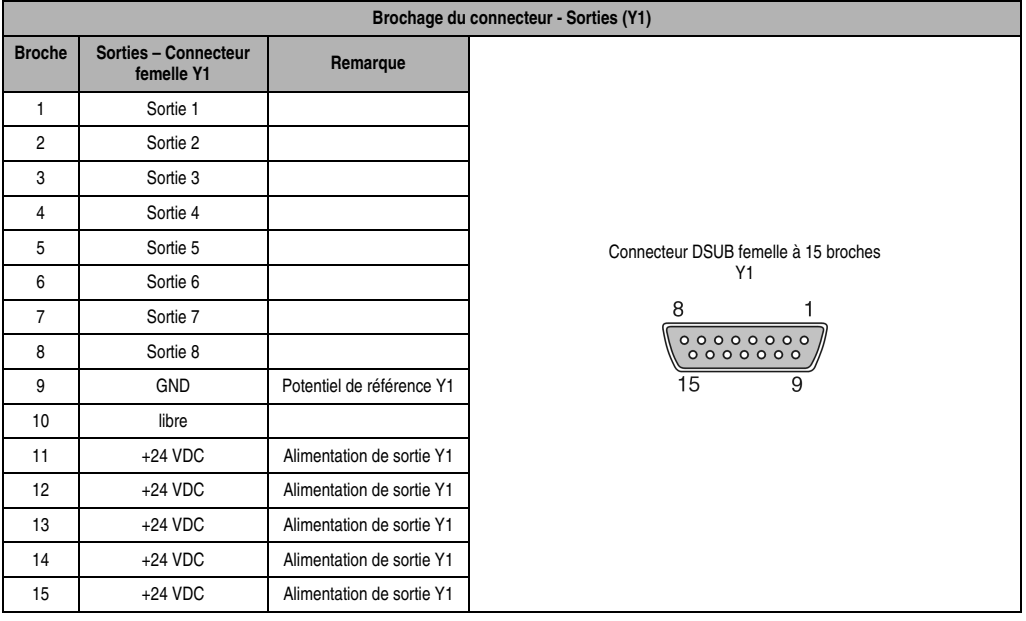

Tableau 180 : DM438 - Brochage du connecteur - Sorties (Y1)

Chapitre 3<br>Modules B&R 2003 Modules B&R 2003

#### **Modules B&R 2003 • Modules mixtes TOR • DM438**

# **9.3.8 Brochage du connecteur - Entrées (Y2)**

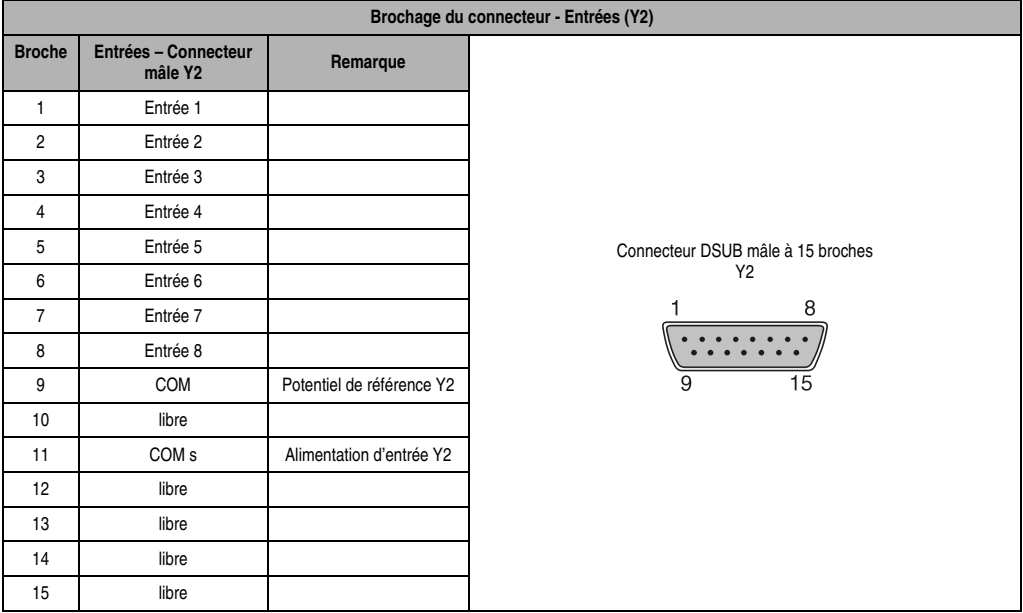

Tableau 181 : DM438 - Brochage du connecteur - Entrées (Y2)

# **9.3.9 Câblage des entrées**

Les entrées peuvent être câblées en tant que récepteur ou source.

#### **Câblage récepteur**

Dans le cas du câblage récepteur (consommateur de courant vu du capteur), la connexion COM est reliée à la masse du signal et les entrées sont reliées à des capteurs commutant du côté du 24VDC.

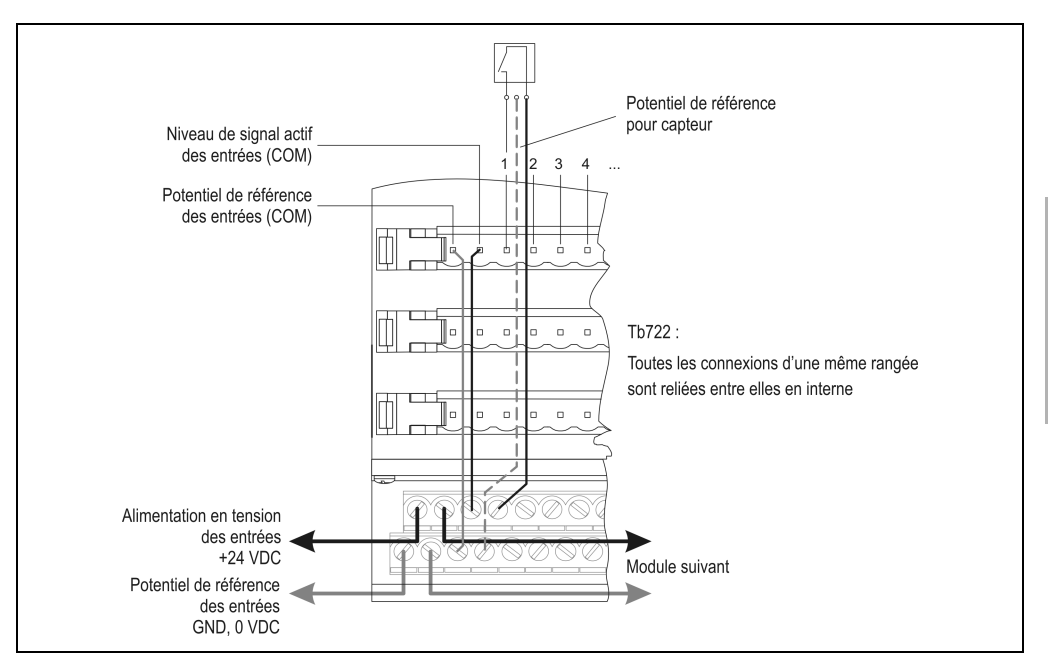

Figure 121 : DM438 – Câblage des entrées (récepteur)

Chapitre 3<br>Modules B&R 2003 Modules B&R 2003

#### **9.3.10 Câblage source**

Dans le cas du câblage source (alimentation en courant vu du capteur), la connexion COM est est reliée au +24 VDC et les entrées sont reliées à des capteurs commutant du côté de la masse.

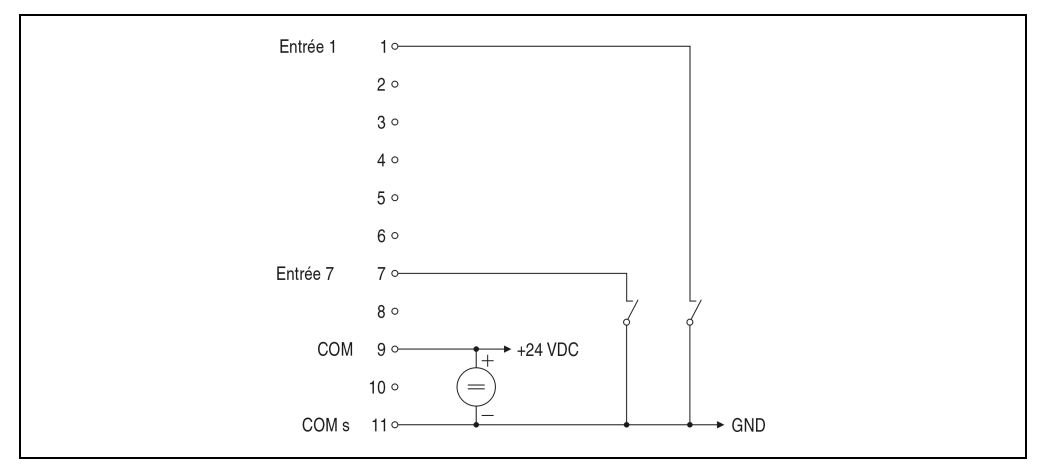

Figure 122 : DM438 – Câblage des entrées (source)

## **9.3.11 Câblage des sorties**

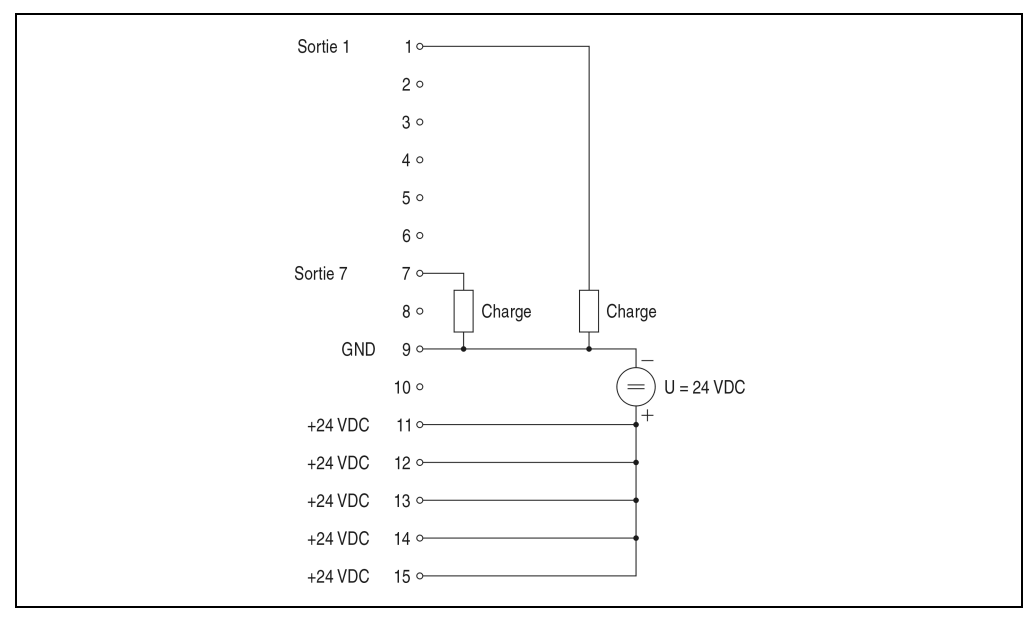

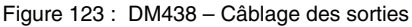

## **9.3.12 Déclaration de variables**

La déclaration de variables s'applique aux contrôleurs suivants :

- Unité centrale B&R 2003
- Contrôleur de bus B&R RIO
- Contrôleur de bus CAN

La déclaration des variables s'effectue dans PG2000. La déclaration des variables est décrite dans le chapitre 4 "Adressage des modules".

Support Automation Studio™: voir aide d'Automation Studio™ à partir de V 1.40

#### **Modules B&R 2003 • Modules mixtes TOR • DM438**

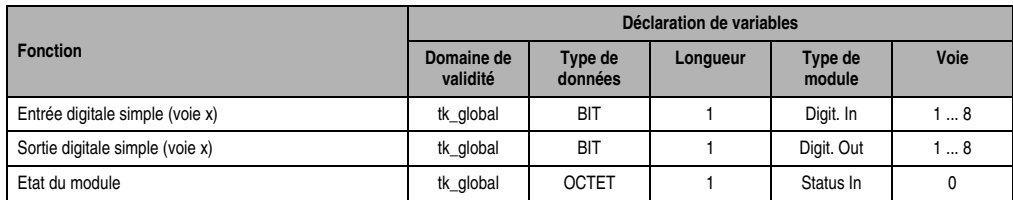

## **Déclaration des variables avec unité centrale B&R 2003 et esclaves B&R RIO**

Tableau 182 : DM438 - Déclaration des variables avec unité centrale et esclaves B&R RIO

#### **Déclaration des variables avec esclaves CAN**

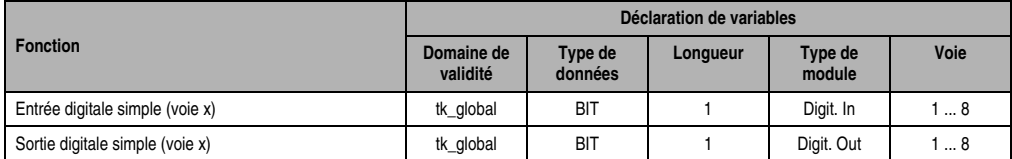

Tableau 183 : DM438 - Déclaration des variables avec esclaves CAN

#### Etat du module

Dans le cas des esclaves CAN, l'état du module ne peut être lu qu'en utilisant des codes de commande. Les codes de commande sont décrits dans le chapitre 5 "Contrôleur de bus CAN", section "Codes de commande et paramètres". Un exemple figure dans le chapitre 4 "Adressage des modules".

## **9.3.13 Accès par identificateur CAN**

L'accès par identificateur CAN s'utilise lorsque l'esclave est commandé par un appareil provenant d'autres fabricants. L'accès par identificateur CAN est décrit dans un exemple du chapitre 4 "Adressage des modules". Les modes de transmission sont décrits dans le chapitre 5 "Contrôleur de bus CAN".

## **Entrées digitales**

En mode compressé, il est possible de faire fonctionner jusqu'à huit modules d'E/S digitales.

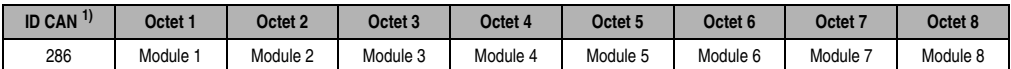

Tableau 184 : DM438 – Accès par identificateur CAN - Entrées digitales - Mode compressé

```
1) ID CAN = 286 + (nn - 1) \times 4
```

```
nn ... Numéro de nœud de l'esclave CAN = 1
```
#### **Modules B&R 2003 • Modules mixtes TOR • DM438**

En mode non compressé, on peut utiliser jusqu'à quatre modules d'E/S digitales.

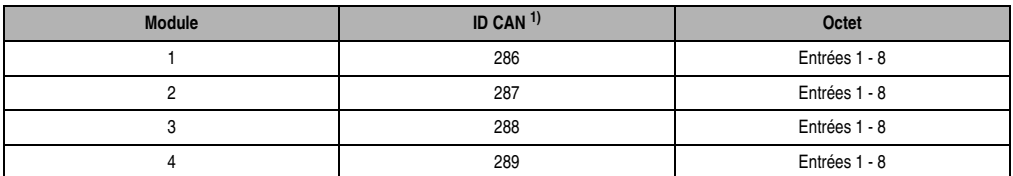

Tableau 185 : DM438 - Accès par identificateur CAN - Entrées digitales - Mode non compressé

1) ID-CAN =  $286 + (nn - 1) \times 4 + (am - 1)$ 

nn ... Numéro de nœud de l'esclave CAN = 1

am ... Adresse du module d'E/S digitales = 1 - 4

## **Sorties digitales**

En mode compressé, on peut utiliser jusqu'à huit modules d'E/S digitales.

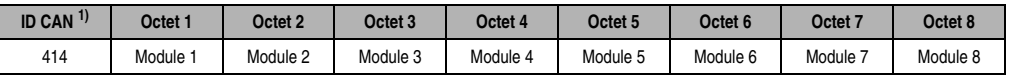

Tableau 186 : DM438 - Accès par identificateur CAN - Sorties digitales - Mode compressé

1) ID CAN =  $414 + (nn - 1) \times 4$ 

nn ... Numéro de nœud de l'esclave CAN = 1

En mode non compressé, on peut utiliser jusqu'à quatre modules d'E/S digitales.

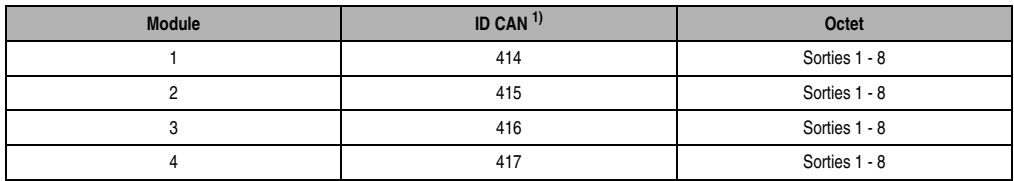

Tableau 187 : DM438 - Accès par identificateur CAN - Sorties digitales - Mode non compressé

1) ID-CAN =  $414 + (nn - 1) \times 4 + (am - 1)$ nn ... Numéro de nœud de l'esclave CAN = 1 am ... Adresse du module d'E/S digitales = 1 - 4

Pour d'autres affectations d'ID, se reporter au chapitre 5 "Contrôleur de bus CAN".

# **9.3.14 Etat du module**

7 0

L'interprétation de l'état du module est décrite dans un exemple du chapitre 4 "Adressage des modules".

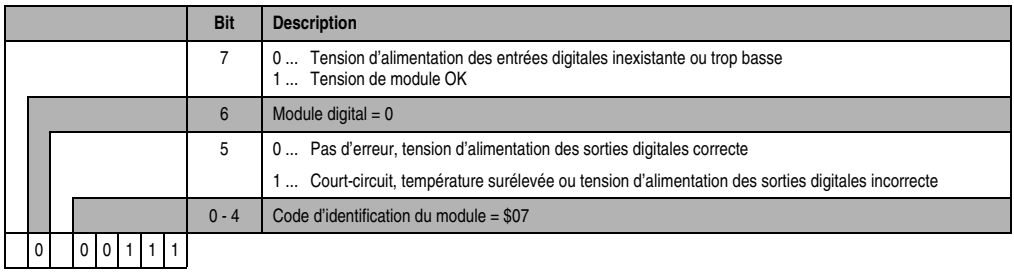